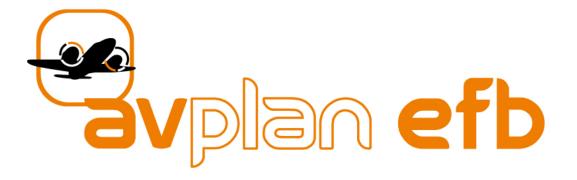

# **Upgrade Training**

## Ultra-Quick Guide

Designed for pilots with previous experience in EFB use.

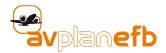

#### **Interacting with AvPlan EFB** 1

#### 1.1 Starting a new flight plan

Tap the New Plan button. \* 🔾 🔒 Q 旧 Stored Pl Local Flight Plans Sample VFR Plan 38 nm 27 minutes VFR Not Filed YMMB to YNWF 24-8657 VFR 125 nm 70 minutes Not Filed VH-YDW VFR YMMB to YHOT 119 minutes Not Filed 203 nm 1.2 Select a different callsign/aircraft

Tap on the hollow aircraft icon at the footer of the Flight Log to bring up list of callsigns.

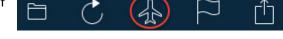

#### Green Fields on the Flight Log and Loading/WnB/Fuel pages 1.3

Any field you see that is shaded green, AvPlan EFB is inviting you to either:

- Enter data into it. or
- Edit the data that has been automatically entered for you.

Some examples, as seen the Flight Log and Aircraf Loading page:

|                            | FUE                                                    |                                      |                                    | 65              | % Pow           | er  |                                     | /             | -  |                         |              | VH-FUF<br>YMMB to YLTV                                                                     | SR20                    | _ |
|----------------------------|--------------------------------------------------------|--------------------------------------|------------------------------------|-----------------|-----------------|-----|-------------------------------------|---------------|----|-------------------------|--------------|--------------------------------------------------------------------------------------------|-------------------------|---|
| YM                         | MB YLT                                                 | v                                    |                                    |                 |                 |     | )                                   | /             |    |                         |              | MTOW                                                                                       | 1383 kg                 | J |
| -                          | _                                                      | F                                    | Route                              |                 | -               |     |                                     | /             |    |                         |              | Takeoff Weight                                                                             | 1173 kg                 |   |
|                            |                                                        | C                                    |                                    | 9               | -               |     |                                     | /             |    |                         |              | Landing Weight                                                                             | 1161 kg                 |   |
|                            | /FR                                                    | IFR                                  |                                    | Plan            | Fly             |     |                                     |               | 0  |                         |              | Zero Fuel Weight                                                                           | 1107 kg                 |   |
| YMMB                       | ALT                                                    | TRK                                  | TAS                                | WIND            | DIST            | ETD | ) /                                 |               | 8  |                         |              | Persons on board                                                                           | 1                       |   |
|                            | SALT                                                   | HDG                                  | GS                                 | TEMP            | REM             | -   |                                     |               | +  |                         |              | Fuel Planning                                                                              | Minutes                 |   |
| YLTV                       | A000                                                   | 090°                                 | 137                                | 000/0           | 66              | 29  | /                                   |               |    |                         |              | Climb                                                                                      | 0                       | - |
|                            |                                                        |                                      |                                    |                 |                 |     |                                     |               |    |                         |              |                                                                                            |                         |   |
|                            | (7300)                                                 | 090°                                 | 137                                |                 | 0               |     |                                     |               |    |                         |              | Cruise                                                                                     | 30                      | 1 |
|                            | ge 1 Sur                                               | mary                                 | 137                                |                 | 0               | -   |                                     |               |    |                         | $\bigwedge$  | Cruise<br>Alternate                                                                        | 30<br>0                 |   |
| EET                        |                                                        | mary                                 |                                    | <br>:e 66 nm    | 0               |     | Front seat of                       | occupants     |    | 250 kg                  | 93 kg        |                                                                                            | -                       | - |
| EET<br>Fuel<br>Sum         | ge 1 Sur<br>29 minute<br>burn 6 US<br>mary             | mmary<br>s<br>SG                     | Distanc                            | e 66 nm         |                 |     |                                     |               |    |                         |              | Alternate                                                                                  | 0                       |   |
| EET<br>Fuel                | ge 1 Sur<br>29 minute<br>burn 6 US<br>mary<br>0 E      | SG<br>EET 29 m                       | Distanc<br>inutes<br>6 USG         | e 66 nm<br>Dist | 0<br>tance 66 n |     | Front seat o                        |               |    | 250 kg                  | 0 kg         | Alternate<br>Sub Total                                                                     | 0<br>30                 |   |
| EET<br>Fuel<br>Sun<br>SR20 | ge 1 Sur<br>29 minute<br>burn 6 US<br>mary<br>0 E<br>F | ET 29 m<br>GG uel burn<br>Cost \$ 15 | Distanc<br>inutes<br>6 USG<br>9.50 | e 66 nm<br>Dist |                 | m   |                                     |               |    |                         |              | Alternate<br>Sub Total<br>Variable Reserve                                                 | 0<br>30<br>5            |   |
| EET<br>Fuel<br>Sun<br>SR20 | ge 1 Sur<br>29 minute<br>burn 6 US<br>mary<br>0 E      | ET 29 m<br>GG uel burn<br>Cost \$ 15 | Distanc<br>inutes<br>6 USG<br>9.50 | e 66 nm<br>Dist |                 | m   | Rear seat o                         |               |    | 250 kg                  | 0 kg         | Alternate<br>Sub Total<br>Variable Reserve<br>Fixed Reserve                                | 0<br>30<br>5<br>45      |   |
| EET<br>Fuel<br>Sun<br>SR20 | ge 1 Sur<br>29 minute<br>burn 6 US<br>mary<br>0 E<br>F | ET 29 m<br>GG uel burn<br>Cost \$ 15 | Distanc<br>inutes<br>6 USG<br>9.50 | e 66 nm<br>Dist |                 | m   | Rear seat o                         | ccupants      | AX | 250 kg                  | 0 kg         | Alternate<br>Sub Total<br>Variable Reserve<br>Fixed Reserve<br>Hovering                    | 0<br>30<br>5<br>45      |   |
| EET<br>Fuel<br>Sun<br>SR20 | ge 1 Sur<br>29 minute<br>burn 6 US<br>mary<br>0 E<br>F | ET 29 m<br>GG uel burn<br>Cost \$ 15 | Distanc<br>inutes<br>6 USG<br>9.50 | e 66 nm<br>Dist |                 | m   | Rear seat o<br>Baggage              | ccupants<br>M | AX | 250 kg<br>59 kg         | 0 kg<br>5 kg | Alternate<br>Sub Total<br>Variable Reserve<br>Fixed Reserve<br>Holding<br>Approach         | 0<br>30<br>5<br>45      |   |
| EET<br>Fuel<br>Sun<br>SR20 | ge 1 Sur<br>29 minute<br>burn 6 US<br>mary<br>0 E<br>F | ET 29 m<br>GG uel burn<br>Cost \$ 15 | Distanc<br>inutes<br>6 USG<br>9.50 | e 66 nm<br>Dist |                 | m   | Rear seat o<br>Baggage<br>FUEL TANK | ccupants<br>M | AX | 250 kg<br>59 kg<br>LOAD | 0 kg<br>5 kg | Alternate<br>Sub Total<br>Variable Reserve<br>Fixed Reserve<br>Holding<br>Approach<br>Taxi | 0<br>30<br>5<br>45<br>0 |   |

#### Adding waypoints to your flight plan 1.4

*Option 1:* Use the **I** button to search for and add individual waypoints.

Option 2: Type the waypoint/airport identifiers into the Quick Plan Entry Field (in the correct order) with a space in between each, then tap the keyboard's Return button.

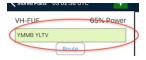

Option 3: From the EnRoute page, tap the map to bring up the nearest items. Tap the row for options to add to flight plan, etc.

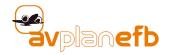

#### **1.5** Interacting with the EnRoute Map: Single-Tap

**Single-tap** the Map brings up the Nearest Items list. This is a list of any ground-based items in the Navdata database around the point you tapped: Airports, waypoints, navaids, etc. You can narrow the scope of the search by using the selector just below the window's title bar.

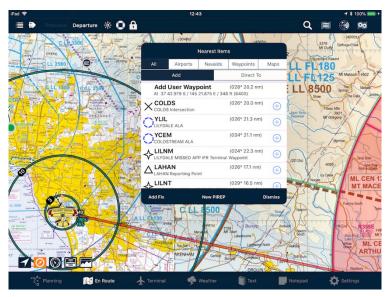

## 1.6 Interacting with the EnRoute Map: Double-Tap

**Double-tapping** the map lists anything airspace-related. For example, controlled airspace, FIA boundaries, prohibited, restricted and danger airspace. Plus, from time to time you'll see temporary restricted airspace or low jet routes.

Tap any row in the list to see the boundaries highlighted on the map, and the NOTAM details (if present).

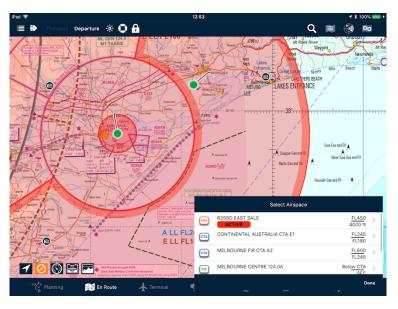

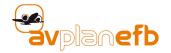

## **1.7 DATA DOWNLOADS**

Tap **Settings** > **Data Downloads**. Tap inside the region(s) you wish to fly and select **Download**.

- When the download is complete, the region will turn green (see right). This tells you that the MegaVFR, EnRoute Low, ERSA pages, DAP pages (if subscribed) are saved to your device, and can be accessible evern when the device is offline.
- Note: By default, the individual VTC, VNC, ERC L, TAC, WAC charts are <u>not</u> downloaded in the above method as these are all contained in the MegaVFR and Mega IFR Enroute Low charts.

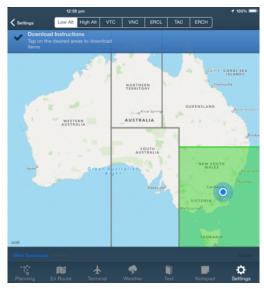

#### **1.8 Going Flying**

- Tap the Plan | Fly switch on the Flight Log to begin logging of your track. This is usually completed just after engine start and before taxiing.
- This will also log your Off Blocks Time.

| <b>〈</b> Store | ed Plans | v     | H-FU  | F     |      | +      | ≣ ₽            |
|----------------|----------|-------|-------|-------|------|--------|----------------|
| VH-f           | FUF      |       |       | wer   | 194  |        |                |
| YMN            | IB SGS   | V КІМ | YSHT  |       |      |        | Anna Razza Rei |
|                |          |       | Route |       |      | _      |                |
| VF             | R        | IFR   | C     | Plan  | FI   | у      | M.             |
| үммв           | ALT      | TRK   | TAS   | WIND  | DIST | 230600 |                |
|                | LSALT    | HDG   | GS    | TEMP  | REM  |        | Re-T           |
| SGSV           | A080     | 016°  | 97    | 000/0 | 20   | 13     |                |
|                | (6400)   | 0169  | 07    |       | 0.4  | 06 12  | Com Kant       |

• Tap the **Departure** button to log your departure time and set the flight plan in motion.

| iPad 🗢                |        |           |            | 16:47                                                                                                    |                   |      |   | <b>1</b> \$ 100 |  |
|-----------------------|--------|-----------|------------|----------------------------------------------------------------------------------------------------|-------------------|------|---|-----------------|--|
| <b>〈</b> Stored Plans | VH-FUF | +         | <b>≣ ₽</b> | Previou Departure                                                                                                    | )k 🖸 🔒            | Q    | 阐 | ۲               |  |
| VH-FUF                |        | 65% Power | 194        | RL CEN 134.57<br>ML CEN 134.57<br>ML CEN 134<br>ML CEN 134<br>ML CEN 134<br>ML CEN 134<br>ML CEN 134.57<br>ML CEN 134.57 | Farmer C LL FL 12 | JY Y | A | E LL 8500       |  |
| YMMB SGSV K           |        |           |            | ALL FL180                                                                                                    |                   | VEHT |   | 64              |  |

• Note: If you are busy during taxi and takeoff and don't get a chance to do the above steps, these will be done automatically when you reach >30kts, >150feet AGL and >2NM from the departure point.

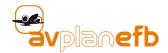

#### **1.9** Centre map on aircraft/Map rotation

To keep the aircraft icon on the map, tap the **Centre Map on Aircraft** button. The button will turn red when active.

Tap the **Map Rotation** button to cycle through the various modes:

Free Rotation, North Up, Planned Track Up, Track Up

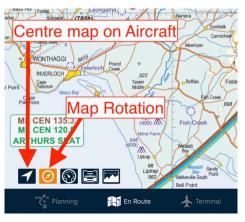

#### **1.10 Access ERSA/DAPs**

#### Option 1:

Tap the row of your airport in the flight plan to go directly to the **Terminal** information for that airport.

Swipe the Terminal page from right-to-left to access documents associated with that airport. Continue swiping to access any further documents.

#### Option 2:

You can also use the Nearest Items list (see 1.4, above) to access ERSA/DAP pages for places outside (or within) your flight plan. Simply tap a row to view the Waypoint Details for that place. The Waypoint Details window is a list of handy information and short-cuts to actions or documentation.

Or, you can simply tap on a turning point (small, red and white dot) on the EnRoute map to directly access the Waypoint Details.

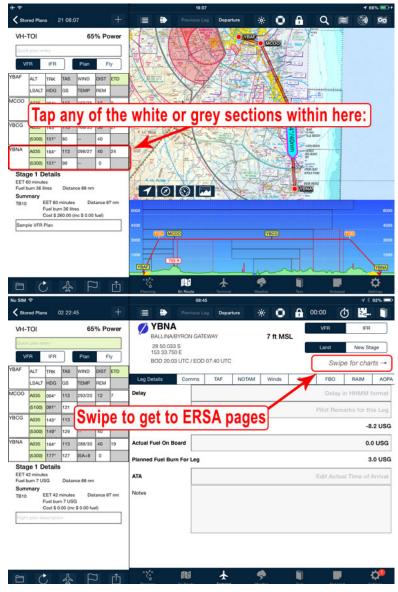

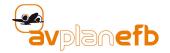

#### **1.11 Post flight**

When the aircraft is parked, place the flight plan back in **Plan** mode. This will cease track logging and log your On Blocks Time.

| <b>〈</b> Store | ed Plans | v     | /H-FUP | 3     |      | +      |
|----------------|----------|-------|--------|-------|------|--------|
| VH-I           | FUF      |       |        | 65    | % Po | wer    |
| YMN            | IB SGS   | V KIM | YSHT   |       |      |        |
|                |          |       | Route  |       |      |        |
| VF             | R        | IFR   | Q      | Plan  | FI   | у      |
| үммв           | ALT      | TRK   | TAS    | WIND  | DIST | 230600 |
|                | LSALT    | HDG   | GS     | TEMP  | REM  |        |
| SGSV           | A080     | 016°  | 97     | 000/0 | 20   | 13     |
|                | (6400)   | 0169  | 07     |       | 0.4  | 06 12  |

## 1.12 Close flight plan

Tap the **Stored Plans** button.

Tap **Save Changes** if you wish to keep the track log and logged times, etc.

Note: Selecting Discard Changes after flying a flight plan will purge all changes and data since the flight plan was last opened, including times and track logs.

| iPad 🗢 | ed Plans | 03.0 | 2:01 ( | JTC  |      | +   | ≣ #>                          | Previou                               |
|--------|----------|------|--------|------|------|-----|-------------------------------|---------------------------------------|
| VH-I   | =UF      |      |        |      | 2 Po | wer | Random high<br>Licolé to Lake | speed MIL ACFT<br>Glenmaggle<br>River |
| YMM    | IB YLT   | /    |        |      |      |     | Via MacAlister                | Ben Crua<br>2743                      |
|        |          |      | Route  |      |      |     | 2494 Medowra                  | - the                                 |
|        | R        | IFR  |        | Plan | Fl   | у   |                               |                                       |
| YMMB   | ALT      | TRK  | TAS    | WIND | DIST | ETD | Seaton                        | Peyfield                              |
|        | LSALT    | HDG  | GS     | TEMP | REM  |     | COWNARD                       | Durfice The                           |
| YITV   | 1000     |      | 107    |      |      |     |                               |                                       |

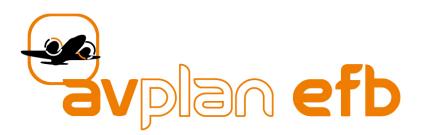

Technical support: support@avplan-efb.com

FAQs: www.avplan-efb.com/avplan/faq

Instructional videos: www.youtube.com/AvPlan